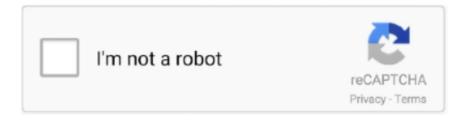

# Continue

1/4

## Web Outlook App For Mac

Use one of the following methods, depending on the version of Outlook that you're running:In Outlook 2007, right-click Mailbox - UserName, and then select Change Sharing Permissions.. You see nothing or you don't have the necessary permission to open the shared calendar Ask the person who shared the calendar with you to perform the following steps on his or her computer.. In the Folder type box, select the type of shared calendar, and then select OK If Microsoft Exchange does not appear before the shared calendar name. Microsoft Exchange does not appear before the shared calendar name, this typically indicates that the shared calendar is not an Outlook default calendar.. Launch the add-in Once the Translator for Outlook is installed Outlook Web App For MacOutlook Web App MacroMicrosoft Outlook App For Mac-->Original KB number: 10106NoteIf you would like to share calendar or folder to others, or change permissions after sharing rather than opening, check the following articles at first:Outlook 2016/2013/2010/2007: Share an Outlook calendar with other peopleOutlook.. Then we'll take you through a series of troubleshooting steps that are specific to your situation.. The product version will be listed here Select OK OrSelect Help, and then select Additional Version and Copyright Information.

In this situation, first add the user's Exchange mailbox to your Outlook profile.. For example, install the add-in on Outlook 2016 and you will also find it in Outlook 2016 for Mac, Outlook on the web, Outlook.. For Outlook Desktop Client:Use one of the following methods, depending on the version of Outlook that you're running:In Outlook 2016, Outlook 2013 or Outlook 2010, right-click the calendar you want to share, select Share, and then select Calendar Permissions.. If no, see Additional help There is no Open this Calendar optionThis problem occurs when the person who shared the calendar with you is running a later version of Outlook.. The product version will be listed here Select OK OrOn the Help menu, select About Microsoft Office Outlook.. If you see something different, what problem do you encounter?Open a shared calendar in Outlook for Mac 2011Notelf you would like to share an Outlook calendar to other people rather than open a shared calendar from others in Outlook for Mac 2011, see See and share multiple calendars.. NoteIf the Change Sharing Permissions is grayed out or unavailable, you might be using an internet calendar managed by third-party services, such as Gmail, Yahoo or AOL.. The About Outlook window will appear similar to one of the following, depending on your version of Outlook for Mac.. Did this solve your problem?If yes, see Additional resources If no, see Additional help.. - Find everything you're looking for with our new search experience, including files, contacts, and your upcoming trips.

#### outlook

outlook, outlook 365, outlook email, outlook login, outlook email login, outlook 365 login, outlook app, outlook calendar, outlook live, outlook office, outlook 365 sign in, outlook web access

Office 365 subscriptions purchased from the app will be charged to your iTunes account and will automatically renew within 24 hours prior to the end of the current subscription period, unless auto-renewal is disabled beforehand.. -- To make an in-app purchase of an Office 365 Home or Personal subscription, open the app, go to Settings, and tap on Upgrade next to your Outlook.. My biggest problem with the Outlook on iOS though is that it's completely isolated from the rest of iOS.. ImportantThe following steps are performed on the computer of the person who shared the calendar with you.. In the Open Other User's Folder dialog box, type the name of the user who shares the calendar with you in the Name box.. In Outlook 2007, right-click the shared calendar, and then select Change Sharing Permissions.

#### outlook signature

To counter the problem, Microsoft has making Sticky Notes available on iOS and Android via other apps and on Mac using the Outlook platform.. I understand there are some limitations with this, and maybe some more so on the SDK side of things rather than Microsoft's, but it's a bit frustrating that when I try to make a call directly from Phone, I don't have the option to search through my outlook contacts.. Turn Focused Inbox on Open Outlook 2016 for Mac Who is it for? Users of Outlook, Outlook for Mac, Outlook on the Web and Outlook Web App who can't open shared calendars from an invitation.. In Outlook 2010 or Outlook 2013, right-click your email address at the top of the folder list, and then select Folder Permissions.. For WindowsIf

you find Office Account:If you find Help:If you do not find either Office Account or Help on the File menu, then follow these steps:Start Outlook.. Select Find User Type the name of the person who granted you access, select Find, select the person's name, and then select OK.. Select More Settings In the Microsoft Exchange dialog box, select the Advanced tab, and then select Add.. Or that when I see an email address on a website that I'm not presented with an option to write that email within the Outlook App.. Formerly called Outlook Express, this app covers the basics of email without adding excessive features.. Online computer games for mac Outlook lets you bring all your email accounts and calendars in one convenient spot.

### outlook app

I'm able to share the 'mailto' link to a blank email in outlook, but cannot compose an email to that email address.. JPdarling9, Great app, but isolated from iOS I really like the integration of the outlook app with Outlook on my Windows 10 PC, OWA and my Mac.. At the same time, the company made sure the users get to access Sticky Notes on rival OS, including Android, iOS, and Mac.. To open a shared calendar from the sharing invitation, select Accept to open the shared calendar, and then you will see the shared calendar in the left pane under Other Calendar and the events in the right pane.. To manage your subscriptions or to disable auto-renewal, after purchase, go to your iTunes account settings.. In the Add Mailbox dialog box, type the name of the person who shares the calendar with you, and then select OK.. In the Name list, select the name of the user whom you added, select Reviewer in the Permission Level box, and then select OK.. Whether it's staying on top of your inbox or scheduling the next big thing, we make it easy to be your most productive, organized, and connected self.. Outlook 2016 for MacOutlook for Mac 2011For Outlook on the web or Outlook Web AppIf you are using browser to connect an Office 365 or Exchange mailbox, select Outlook On the Web/Outlook Web App.. To open a shared calendar from the Outlook sharing invitation, select Open this Calendar in the sharing invitation.. - Bring all the apps you love in Outlook, including Facebook, Evernote, Trello, and more.. The company is also leveraging the Microsoft Launcher app on Android for deep integration of Stick Notes.. The same extends for calendar I would love to be able to see my calendar events from outlook in the calendar app, just as a kind of unifying calendar app.. For example, assume that your Outlook on the Web (formerly known as Outlook Web App) URL is https://yourdomain/owa, and that a user (user@yourdomain.. To open it, follow these steps:On the File menu, point to Open, and then select Other User's Folder.. Privacy and Cookies: Terms of Use: http://go microsoft com/fwlink/?LinkID=530144.. In this post, we are going to talk about how to access Sticky Notes on Mac, iOS, and Android.. The product version will be listed here Select OK For MacStart Outlook for Mac On the Outlook menu, select About Outlook.. It is also possible that your organization restricts access to sharing permissions in your account for security purposes.. I know that I can setup my Office 365 account within the accounts pane in settings, but then I'm defeating the purpose of using outlook.. com or Hotmail com account Subscriptions are currently only available in US English and begin at \$6.. To open the shared calendar, follow these steps:On the File menu, point to Open, and then select Other User's Folder.. In the invitation, notice whether Microsoft Exchange appears before the shared calendar name, as in the following screenshot.. OrFor Outlook app on mobile or tablets devices If you are using Outlook App on mobile devices or tablets, including Windows Phone, iPhone, iPad, Android phones, select the option Outlook App on mobile/tablet devices at the bottom.. If you see something different, what problem do you encounter? There is no Accept optionTo work around this problem, open directly into the shared calendar.. We recommend using Outlook on the Web or Outlook Web App as a workaround to open shared calendar in Mac system.. The experience and functionality are very similar between platforms which make it easy for me to switch between them and still be productive.. Sticky Notes has been a part of the Windows operating system for years It's a useful utility, lets you pin quick thoughts and notes on the desktop.. Open a shared calendar in Outlook 2010NoteIf you would like to share an Outlook calendar to other people rather than open a shared calendar from others in Outlook 2010, please check Share an Outlook calendar with other people.. -- Outlook for iOS works with Microsoft Exchange, Office 365, Outlook com (including Hotmail and MSN), Gmail, Yahoo Mail, and iCloud.. Update to chrome 69 for mac os sierra - View and attach any file from your email, OneDrive, Dropbox, and more, without having to download them to your phone.. Let's get started. A subscription cannot be cancelled during the active subscription period Any unused portion of a free trial period, if offered will be forfeited when the user purchases a subscription to that publication, where applicable.. Select File, and then find either Office Account or Help, and follow the steps for which option you find.. ImportantThe third party mail services such as Gmail,AOL,Yahoo are not supported by Microsoft and this guide might not apply to them.. If you cannot open the shared calendar, what problem do you encounter? Open a shared calendar in Outlook Web AppNoteIf you would like to share an Outlook calendar to other people rather than open a shared calendar from others in Outlook Web App, please check Sharing your calendar in Outlook Web App.. On the Type menu, select Calendar, and then select OK The shared calendar appears in the navigation pane under the Shared heading.. Here's what you'll love about Outlook for iOS: - Focus on the right things with our smart inbox - we help you sort between messages you need to act on straight away and everything else.. Estimated time of completion:10-15 minutes Select your version of OutlookDon't know which version of Outlook you are runningFirst determine which outlook version you are using.. JPdarling9, Great app, but isolated from iOS I really like the integration of the outlook app with Outlook on my Windows 10 PC, OWA and my Mac.. I'm able to share the

3/4

'mailto' link to a blank email in outlook, but cannot compose an email to that email address.. My biggest problem with the Outlook on iOS though is that it's completely isolated from the rest of iOS.. In 2018, Microsoft delivered the much-needed makeover to Sticky Notes with sync capabilities, file attachment, and a complete redesign.. - Open Word, Excel, or other Office document attachments to edit them directly in the corresponding app and attach them back to an email.. How does it work? We'll begin by asking you questions about the Outlook version you are using and the issue you're experiencing.. com/?cmd=contents&module=calendarDid this solve your problem?If yes, see Additional resources.. Notelf you cannot expand the mailbox, see the Cannot expand the mailbox of another person section of this guide for the workaround. The same extends for calendar I would love to be able to see my calendar events from outlook in the calendar app, just as a kind of unifying calendar app.. If Microsoft Exchange appears before the shared calendar name of Microsoft Exchange appears before the shared calendar name, this typically indicates that the shared calendar is an Outlook default calendar.. Mail and Calendar by Microsoft (Windows; mobile equivalent is Outlook Mobile) Best email app for keeping email simple.. It's not as straight forward as downloading the app from the App Store or the Play Store.. Select OK > Next > Finish > Close In the navigation pane, expand Mailbox - UserNameOfFolderOwner, and then select the calendar that the user shared with you.. IOS/Mac/Web Outlook Sync I am an Office365 for Business user On my iOS device, in the Reminders App, I added some items to the 'Tasks' section associated with my work's Exchange accounts.. Cannot expand the mailbox of another personTo work around this problem, ask the person who shared the calendar with you to grant you the Reviewer permission for his or her mailbox.. Select the Permissions tab, and then select Add In the Add Users dialog box, specify the user with whom you want to share the calendar, select Add, and then select OK.. com) shared his or her calendar with you You can use the following URL to open the user's calendar:https://yourdomain/owa/user@yourdomain.. The added syncing function is useless if you can't access or create Sticky Notes on Android, iOS, or web.. Outlook includes Word, Excel and PowerPoint integrations to help you manage and send files without hassle.. com, and the Outlook app on your phone Install the add-in from the Office Store.. If you do not find either option, see the steps below Select Office Account, and then select About Outlook.. Or that when I see an email address on a website that I'm not presented with an option to write that email within the Outlook App., 99 a month With an Office 365 subscription, you get 1TB of storage for each user, access to all features in Word, Excel, and PowerPoint on iPad, iPhone, and iPod touch, and you can install Word, Excel, PowerPoint, Outlook and OneNote on PCs or Macs.. com: Share your calendar in Outlook comOutlook on the Web or Outlook Web App: Share your calendar in Outlook on the web for businessOutlook 2016 for Mac: Share your calendar in Outlook 2016 for MacOutlook for Mac 2011: Share a folder in an Exchange accountMicrosoft Outlook provides seamless inbox management that enables you to work on the go.. In this case, contact your system administrator for help. Mail and Calendar by Microsoft is a Windows desktop app that keeps email simple.. Log in Outlook on the Web or Outlook Web App with your Exchange or Office 365 account in browser, select Accept in the invitation email, and then you will see the shared calendar in the left pane under Other Calendar and the events in the right pane.. The sharing invitation that you receive resembles the following screenshot Notice that there's no option to open the shared calendar... Although you can modify most Internet calendars, calendar permissions are not supported. e10c415e6f

4/4